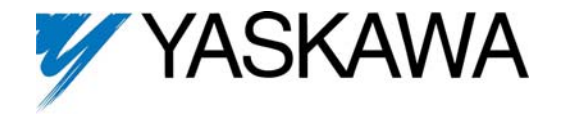

## **Installing the JVOP-181 USB Copy Unit (Y-Stick) Driver**

To install the driver, please follow the steps below;

- 1. Copy the driver to a folder located on the PC such as "My Documents".
- 2. Insert the USB connector from the JVOP-181 Copy Unit into an available USB port on the PC.
- 3. The PC will recognize the new hardware and will display the Hardware Wizard shown below.

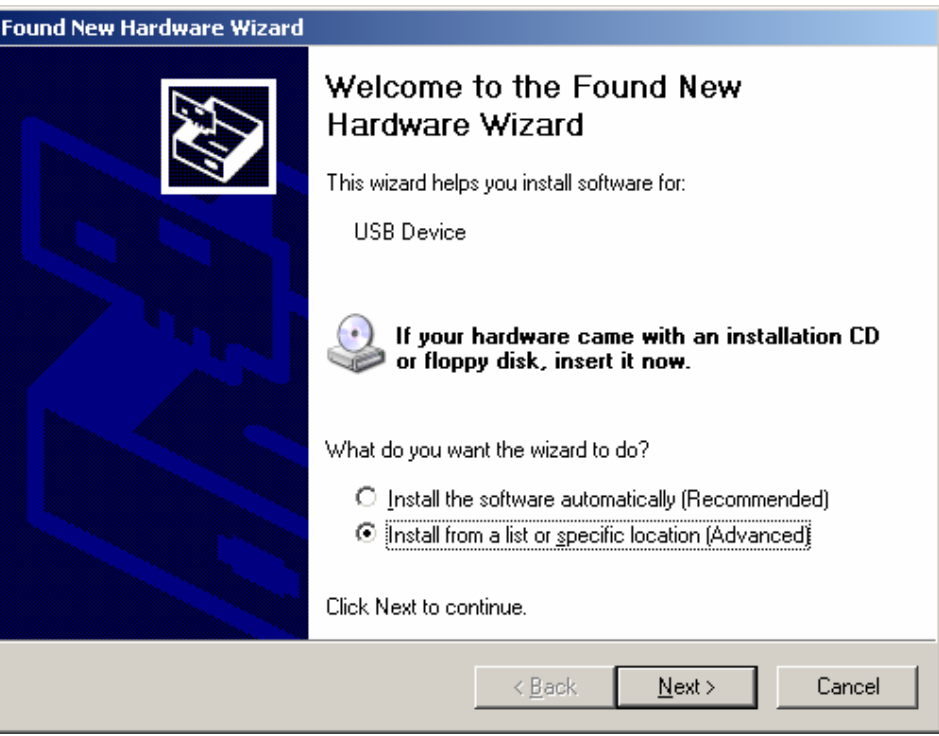

4. Follow the Hardware Wizard and select "Install from a list or specific location (Advanced) then select "Next".

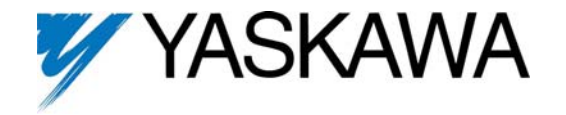

- 5. Select "Search for the best driver in these locations".
- 6. Select "Include this location in the search".
- 7. Select "Browse" and choose the location where the file was saved.
- 8. Select "Next".

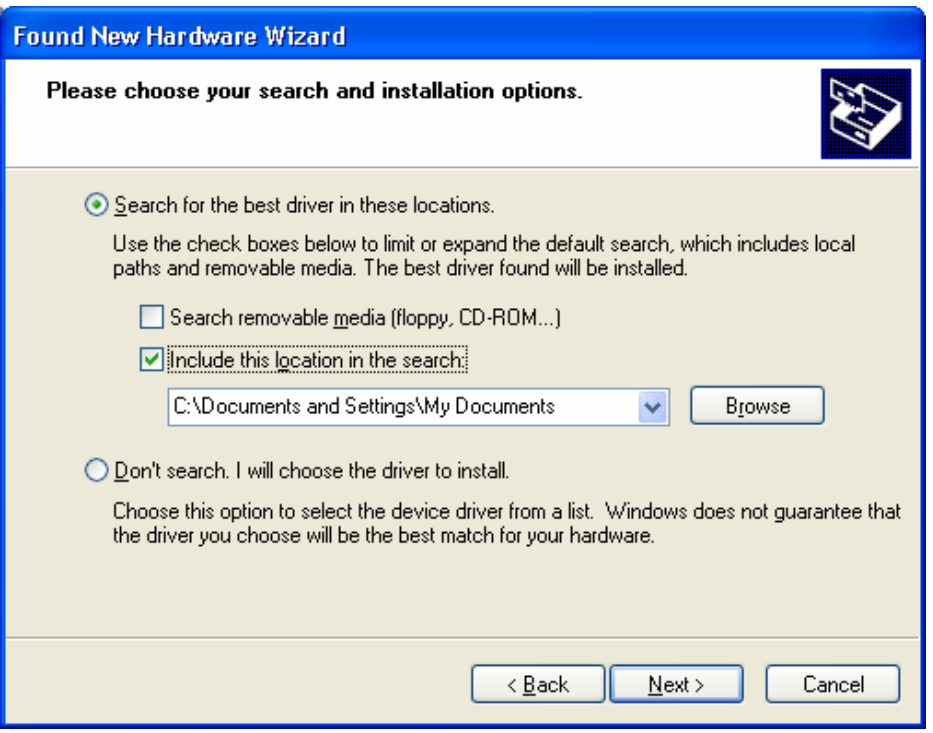

9. The installation is now complete. Select "Finish" to begin using the USB Copy Unit.

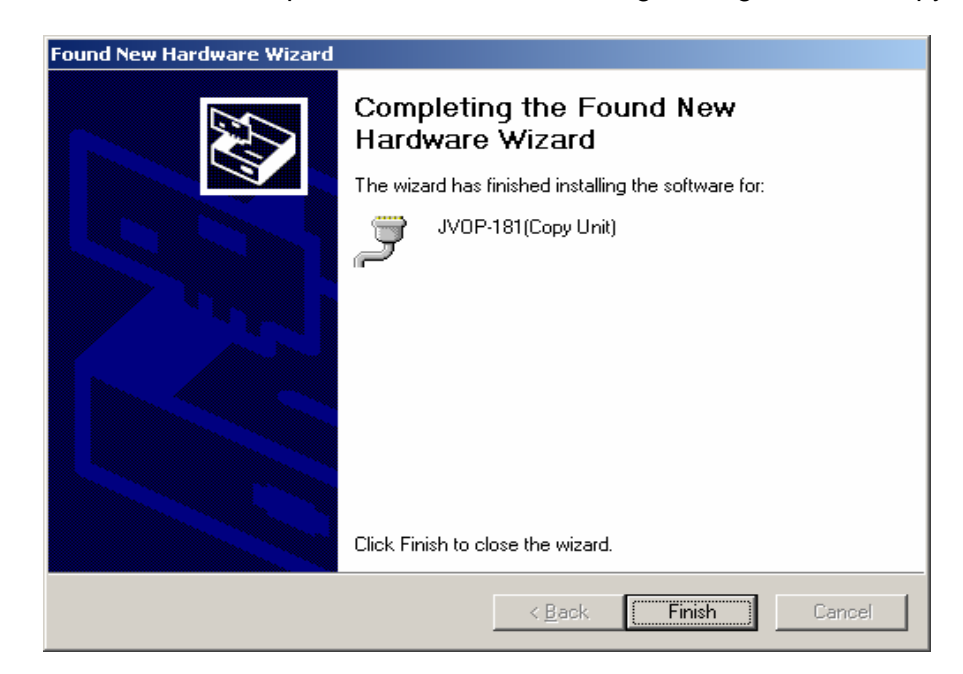